### Common cmdlets useful for remote triage

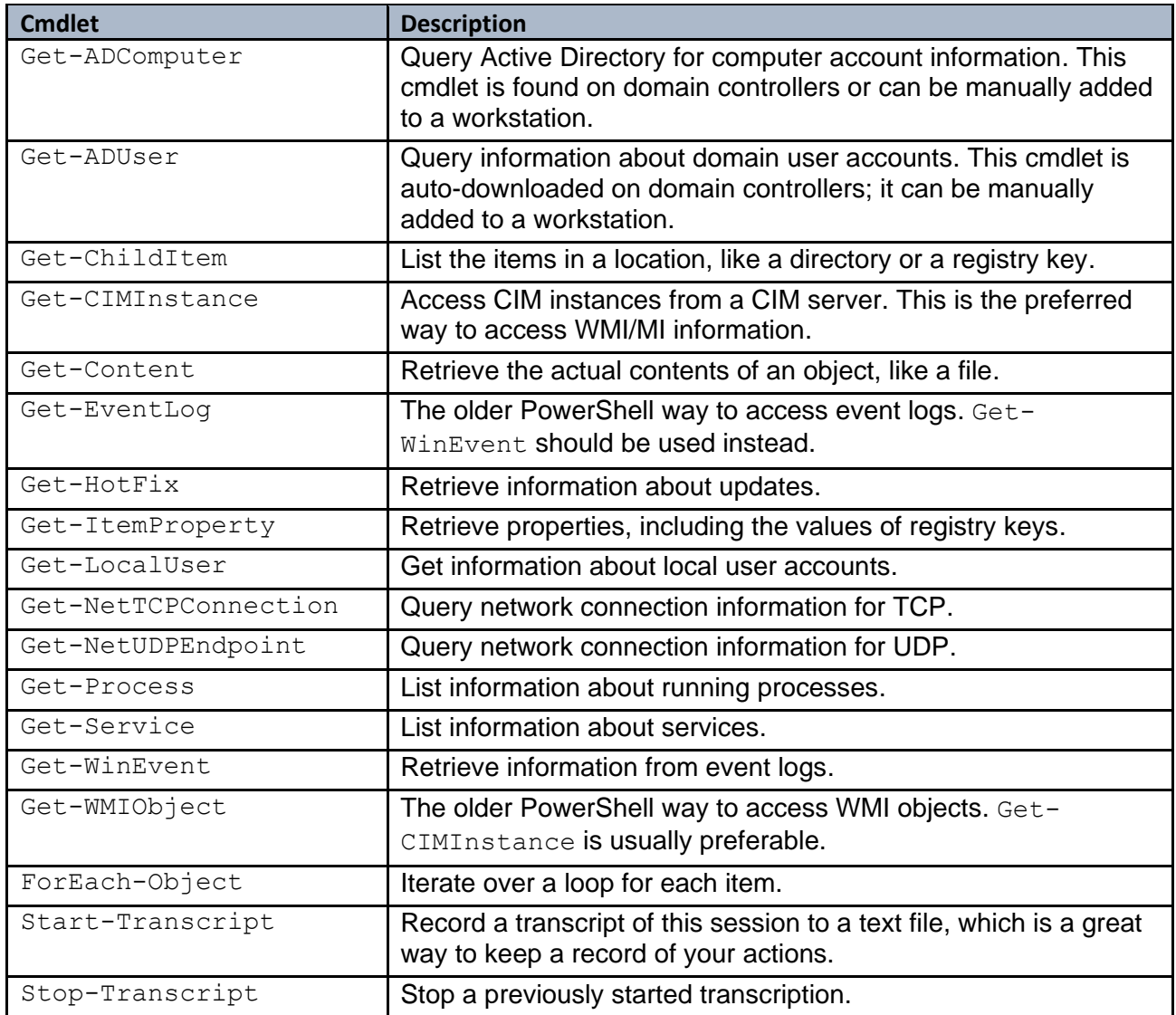

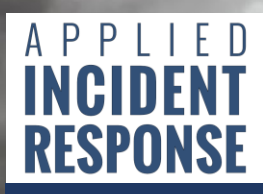

Version 20191223

## Common cmdlets useful for filtering and formatting results

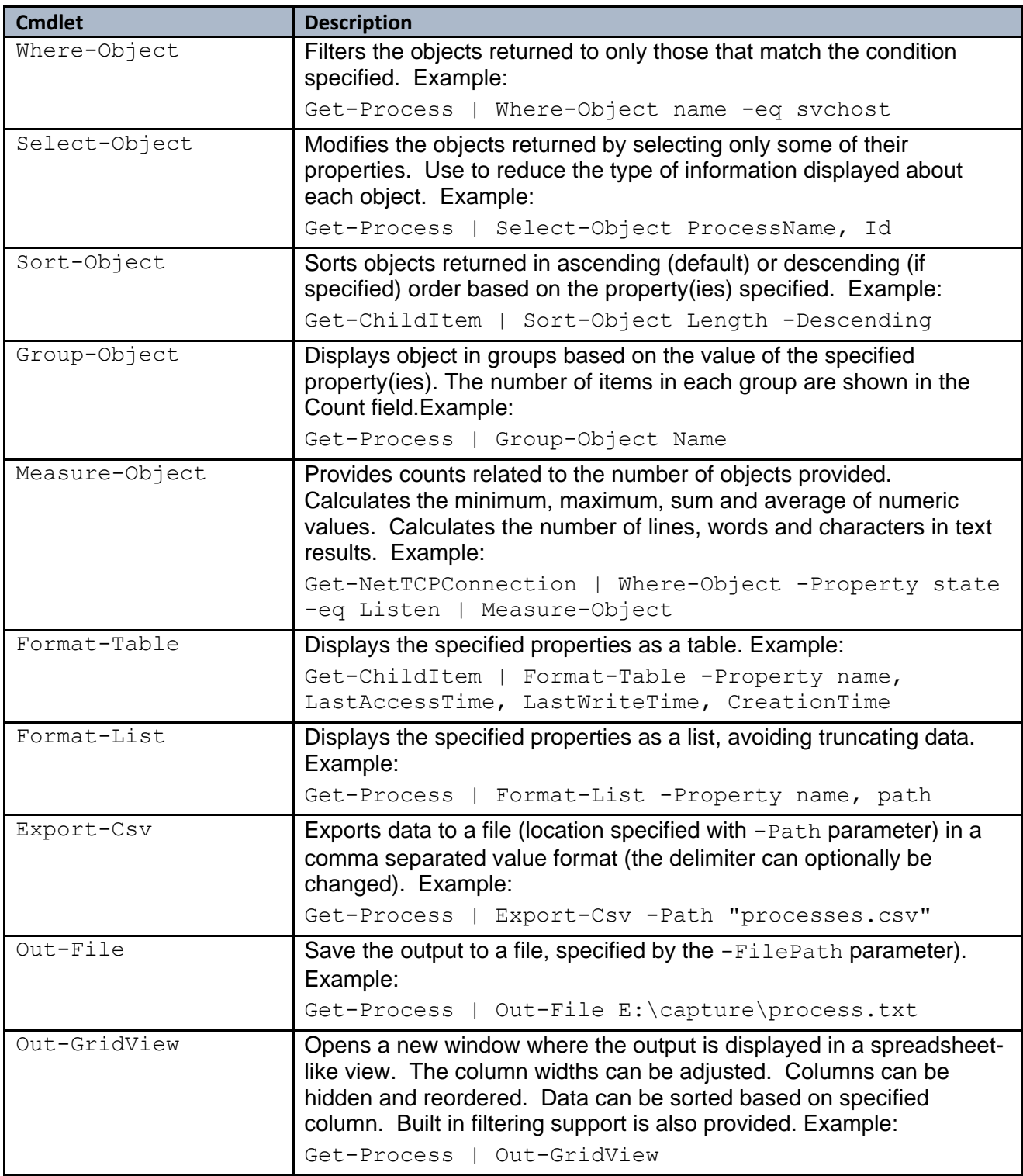

# APPLIED **INCIDENT RESPONSE**

# PowerShell Quick Reference

Version 20191223

#### PowerShell Remoting

For one-to-one remoting, use the Enter-PSSession cmdlet:

Enter-PSSession -ComputerName Server1 -Credential admin@company.demo

For one-to-many remoting use Invoke-Command cmdlet:

```
Invoke-Command -ComputerName server1, server2, server3 -ScriptBlock {Get-Process | 
Where-Object -Property name -eq vmtoolsd}
```
The -ComputerName parameter expects either a single computer name or an array of computer names. In the example above, we simply provide each computer name in a comma comma-separated list. More complex methods can be used, including providing the output of another cmdlet such as  $Ge$ t-ADComputer or using a variable to which an array of computer names has already been stored.

The -ScriptBlock parameter expects a PowerShell command enclosed within braces. This command will be executed on each remote system specified in the  $-$ ComputerName parameter. By default, the results are returned to the system where Invoke-Command was run. A field called PSComputerName is added by Invoke-Command to illustrate which of the remote systems provided each line of the response.

### PowerShell for Event Log Queries

Moderns Windows Event Logs are stored in a binary XML structure. Within the EventData XML element, there are numerous *<Data>* tags. For example, *<Data Name="LogonType">2</Data>* shows that the logon type is 2, meaning an interactive logon (as we described in our Event Log Analyst Reference). Using the Get-WinEvent cmdlet, we can filter on these specific data elements in order to retrieve only the event log records that match specific criteria which we set. To do so, we first create a query using an XPath expression and then call that query using the Get-WinEvent cmdlet with the -FilterXML parameter. To complete the first step, open a text editor and create a file named query.xml. In that file we will generate a query list with specific queries of interest to us. For example, the following query requests only Event ID 4624 where the target username is example\_user:

```
<QueryList>
   <Query Id="0">
    <Select Path="Security">
        *[EventData[Data[@Name='TargetUserName'] and Data='example_user']]
        and
        *[System[(EventID=4624)]]</Select>
   </Query>
</QueryList>
```
To execute this query, once we have saved the query itself to the query.xml file, we run the following Get-WinEvent command:

Get-WinEvent -FilterXml ([xml](Get-Content .\query.xml))